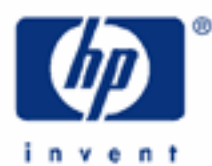

# **hp calculators**

**HP 17bII+** Clearing and Correcting

Clear

Backspace

Clear data

Erasing continuous memory

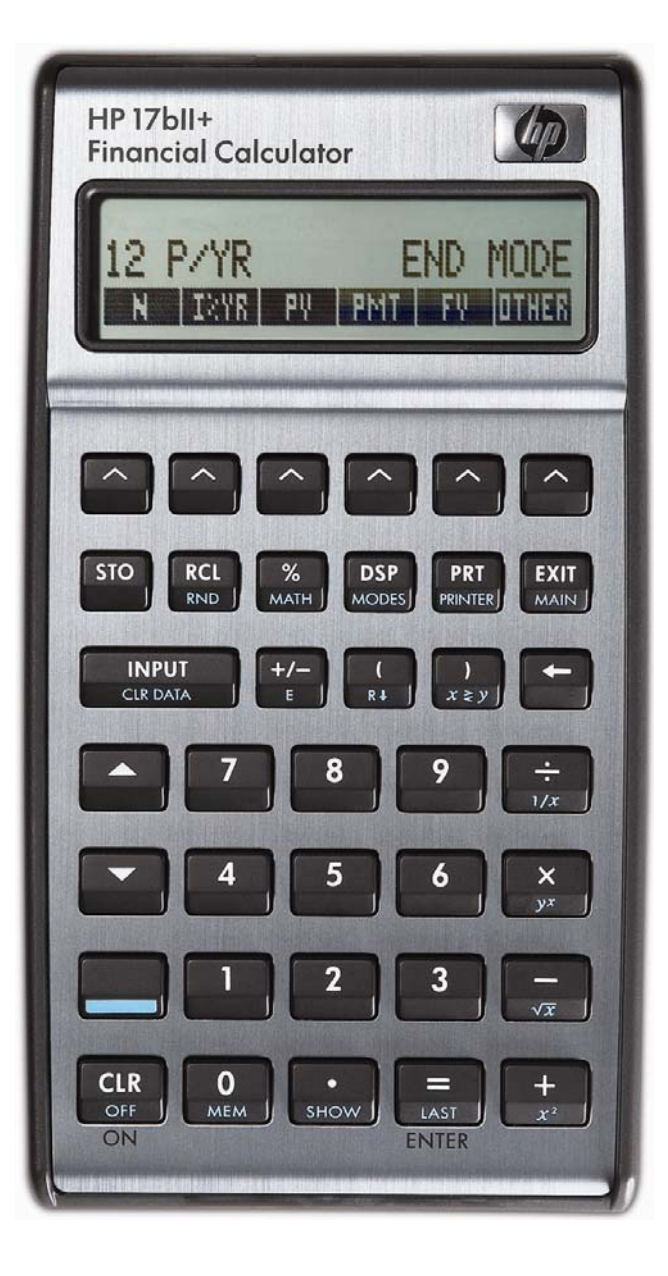

#### **hp calculators**

### **HP 17bII+** Clearing and Correcting

This learning module describes several ways to clear the HP 17bII+ or to correct mistakes made while using the calculator. Understanding the differences between the various options for clearing all or part of the calculator will allow you to improve your efficiency at solving problems. In the same way, knowing the alternatives you have for correcting any mistakes you have made can be a great time saver when solving problems. There are several ways to clear the HP 17bII+ calculator.

### **Clear**

This clearing option is performed when the  $\Box$  (Clear) key is pressed. When pressed, it will clear all calculations in progress and the number in the display. If pressed when the alpha environment is active, it will clear the display and allow you to start over. This key will also clear an error message shown in the display.

#### **Backspace**

The  $\blacktriangleright$  key will allows you to clear the character just to the left of the blinking cursor. You can use this key to clear digits of a number being entered, one digit at a time or to erase a letter you may have keyed in by mistake in the solve environment or when entering a name. For example, if you intend to type 3.1415927 but realize that you have actually typed 3.141927 instead, you can correct the number by pressing  $\Box \Box \Box$ 

#### **Clear Data**

The **NGRUN** function will clear data for the current menu environment. For example, if you are entering statistics data, NG will begin clearing the current sum list. If you are working in the time value of money menu environment, will clear the variables in that environment. This is often a very important step to take when you enter a menu environment to begin a new calculation.

Note that pressing  $\Box \Box$  will also clear the history stack of previous results.

# **Erasing continuous memory**

This is a special key combination that will erase all settings and values in the calculator and return it to the default state as it came from the factory. To do this, press and hold down the  $\frac{C}{C}$  key, then press and hold down the leftmost  $\bigcirc$  key as well, and press the rightmost  $\triangle$  key. Now release all three keys, and the display will display a copyright message from HP and then it will show **Memory Lost** to say that everything has been cleared from the calculator memory, and all settings have returned to their original values.

# **DO NOT DO THIS IF YOU WANT TO KEEP ANY INFORMATION THAT IS IN YOUR CALCULATOR.**

When you erase continuous memory, the calculator does several things.

- If clears the calculator and the history stack
- It deletes all solver equations and their variables and clears all other variables in menus.
- It clears all cash flow and sum lists and their names.
- It clears all appointments.
- It resets the default currencies to U.S. Dollars and Euros and sets the exchange rate to 1.

It **DOES** maintain the previous selection of ALG or RPN modes as well as the choice of a period or comma for indicating the position of the decimal in numbers.